## Cadastro de memb[ro externo](http://sigloc.com.br/documentacao/?p=493)

 Para facilitar o uso e cadastro dos membros, foi criado o Link Cadastro Externo, com ele é possível enviar para um membro, e ele preenche e já adiciona no sistema da Igreja.

Basta clicar em membros, e ao lado do botão adicionar membros, está o link.

Pode disponibilizar ao membro e ele realizar o cadastro.

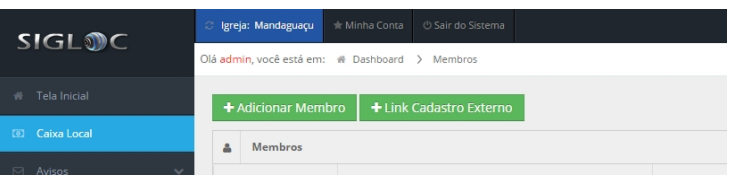